## **Unit 8 Chapter 18 Assignment**

**Grading Information:** This Program is **due** on **Date Specified**.

Comments are **REQUIRED**; flow charts and pseudocode are **NOT REQUIRED**.

| Directions                                                                                                    | Points |
|----------------------------------------------------------------------------------------------------|--------|
| The files must be called <lifiunit8ch18.java></lifiunit8ch18.java>                                                                                                    |        |
| The files must be called as specified above, (LiFi = Your Last Initial Your First Initial)                                                                                               |        |
| Proper coding conventions required the first letter of the class start with a capital letter and the first letter of each additional word start with a capital letter.                   | 5%     |
| Only submit the .java files needed to make the program run. Do not submit the .class files or any other files.                                                                           |        |
| Style Components                                                                                                    |        |
| Include properly formatted prologue, comments, indenting, and other style elements as shown in Chapter 2 starting page 64 and Appendix 5 page 881-892.                                   | 5%     |
| Topics covered in chapter                                                                                                    |        |
| Topics with * are covered in this assignment.                                                                                                    |        |
| *GUI Design and Layout Mangers *FlowLayout manger BoxLayout manager GridLayout Manager *JPanel Class JTextArea Component JCheckBox Component JRadionButton Component JComboBox Component |        |
| Basic Requirements                                                                                                    |        |
| Write a program that that displays a JFrame window with 5 buttons. The buttons will be used to control the background color.                                                             |        |
| The button's text will be randomly chosen from 5 colors and the background color will change to the color shown on the button.                                                           |        |
| See sample output below.                                                                                                    |        |

## LiFiUnit8Ch18.java Create a JFrame window Display 5 buttons showing 1 color each in a random order from the choices: Red, Blue, Yellow, Green, White Ensure no color name is duplicated Background color should change depending on which button was clicked and 90% which color name was on that button I recommend a loop to NOT pick the same color for button 2 after button 1 color was chosen. The same for the remaining buttons. Mimic the same session precisely. Pay attention to colors of the window and label. **NOTE**: Complete your activity and submit it by clicking "Submit Assignment" **Total Percentage** 100% Sample Your output will vary based on the random colors order. Initial window before any color is selected Color Changing Frame Red Blue Yellow White Green Random Colors listed on each button. Background color changes to paticular button when clicked.

Red was clicked.

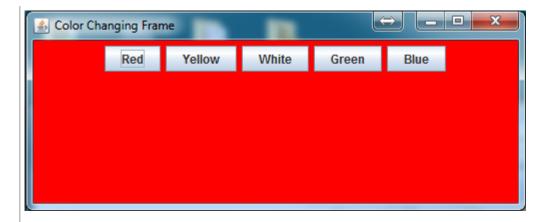

Random Colors listed on each button. Background color changes to paticular button when clicked. Green was clicked.

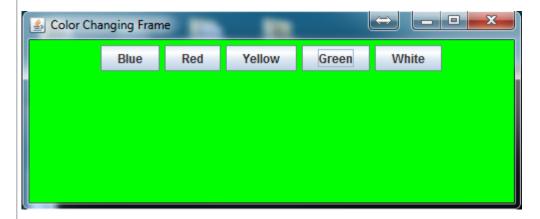

Random Colors listed on each button. Background color changes to paticular button when clicked. Blue was clicked.

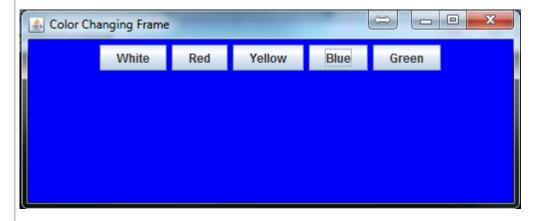

Other colors and button orders function the same way.